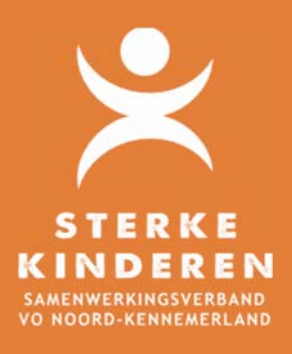

# **TOP dossier - overdracht**

# **TOP DOSSIER - OVERDRACHT**

### **INHOUD**

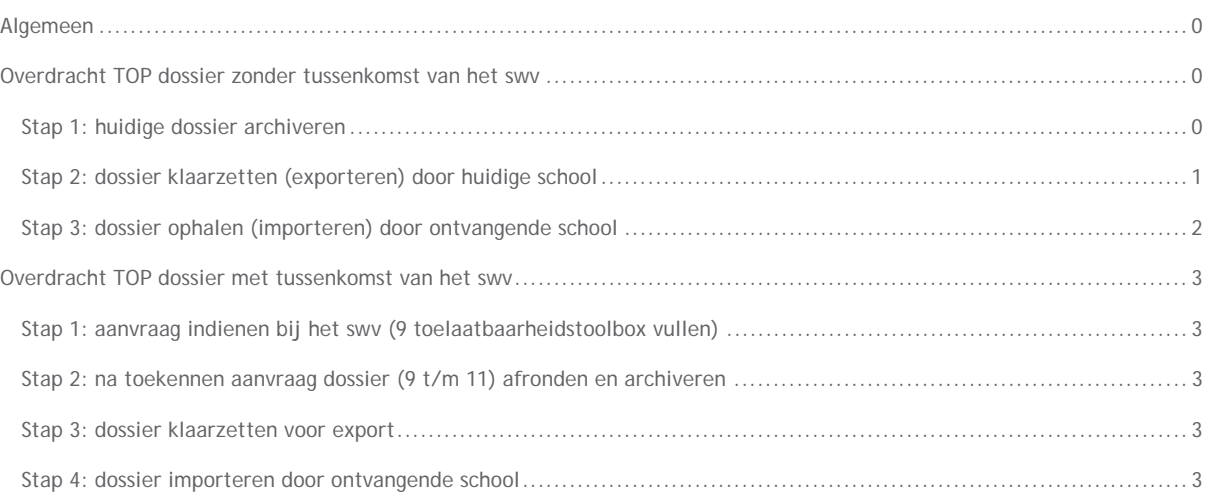

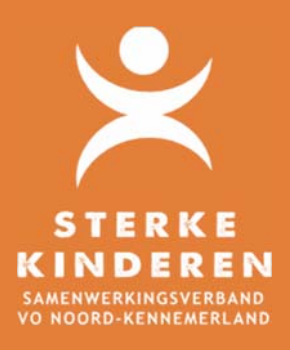

# **TOP dossier - overdracht**

### **ALGEMEEN**

Het overdragen van TOP dossiers kan alleen indien het TOP dossier van de leerling is gearchiveerd. Benodigd voor de overdracht is het licentienummer (BRIN-nummer) van de ontvangende. Dit nummer is onderin de witte balk te vinden bij LICENTIENAAM. De ontvangende school heeft ter controle de geboortedatum van de leerling nodig. Niet mee in de export gaan AANPAK, EVALUATIEDATUM en gegeven INSTEMMING.

#### **OVERDRACHT TOP DOSSIER ZONDER TUSSENKOMST VAN HET SWV**

Ouders hebben instemming gegeven; onderdeel 1 t/m 8 hebben een groen vinkje. Het dossier is niet gedeeld met het swv.

## **Stap 1: huidige dossier archiveren**

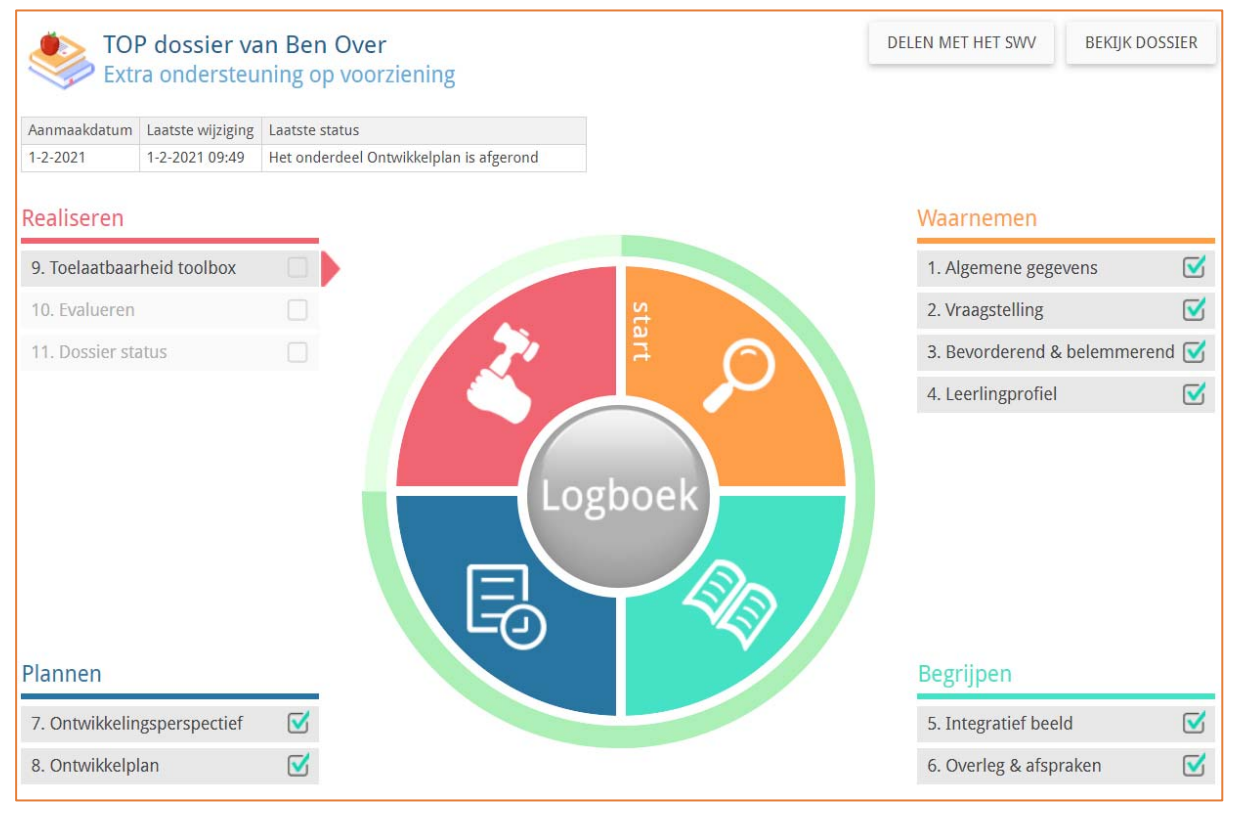

9. Toelaatbaarheidstoolbox: kies toolbox overslaan en klik op bevestigen

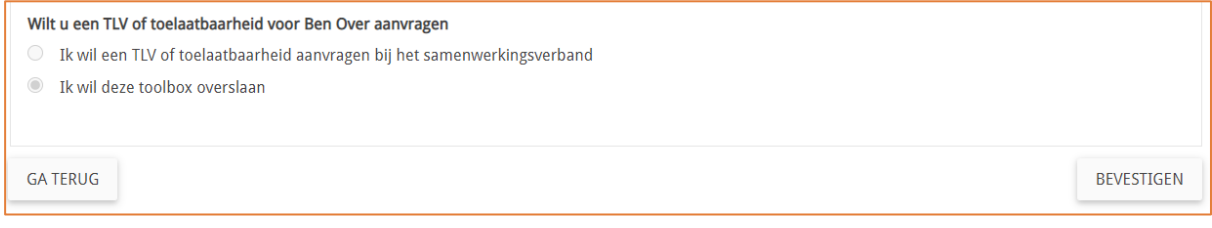

10. Evalueren – Afronden

11. Dossier status – Archiveren en Afronden

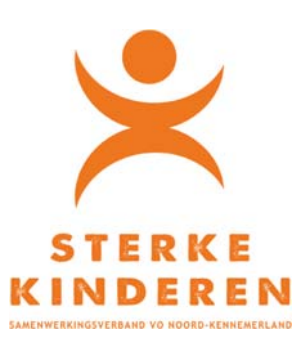

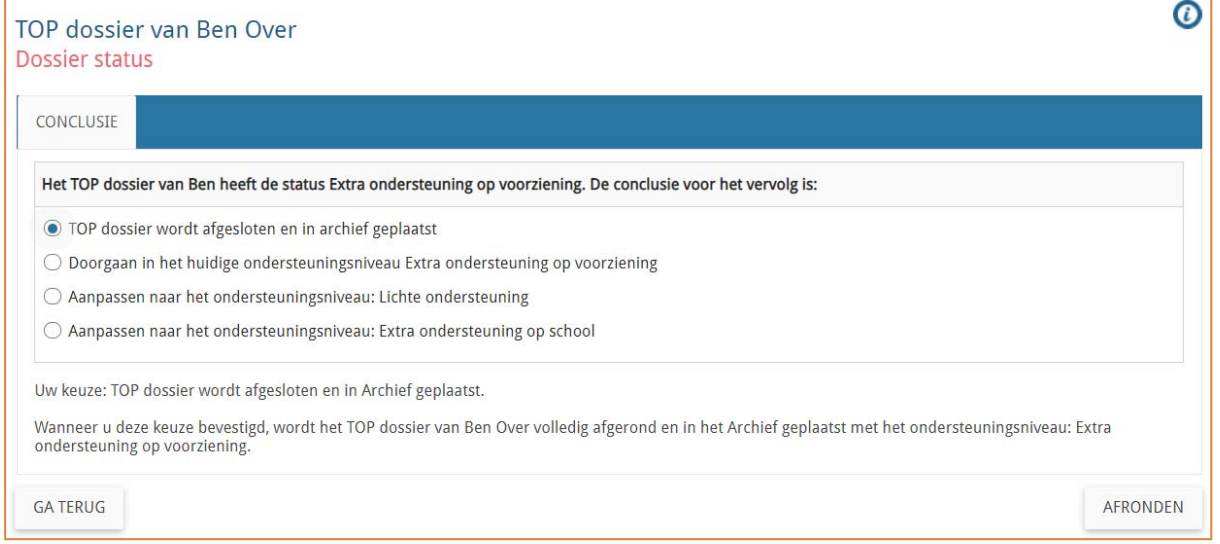

# **Stap 2: dossier klaarzetten (exporteren) door huidige school**

### Menu: INSTELLINGEN – IMPORT/EXPORT – TOP DOSSIER EXPORT

Selecteer de leerling en het over te zetten dossier en vul het licentienummer in van de ontvangende school (BRIN-nummer)

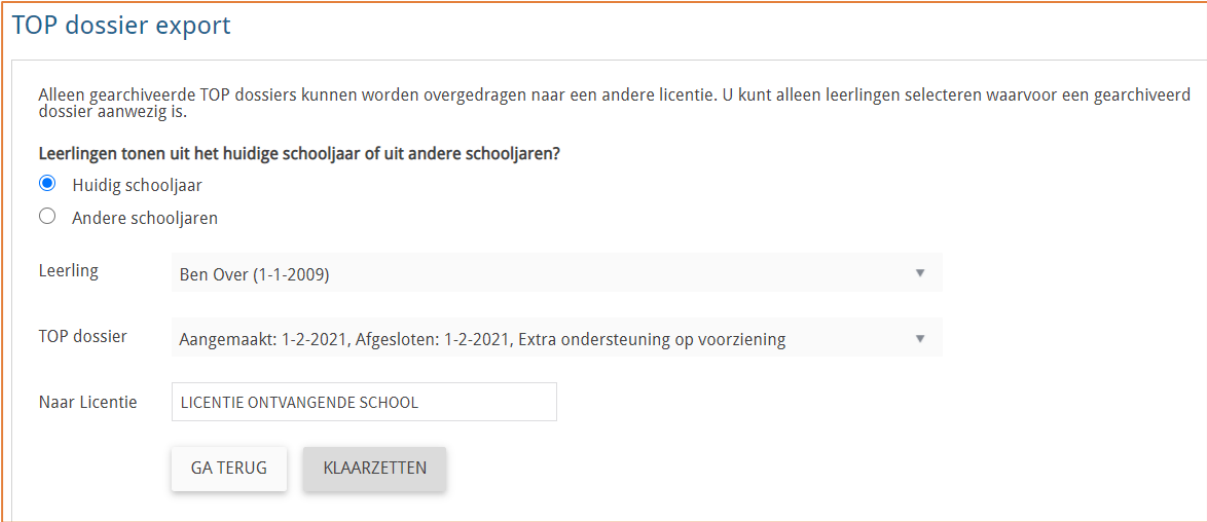

Er verschijnt een melding dat het dossier is klaar gezet.

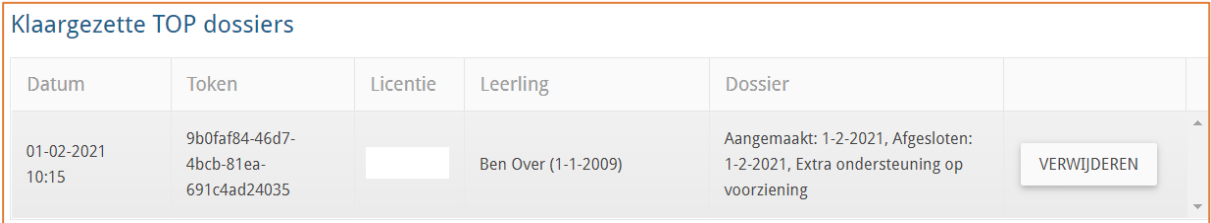

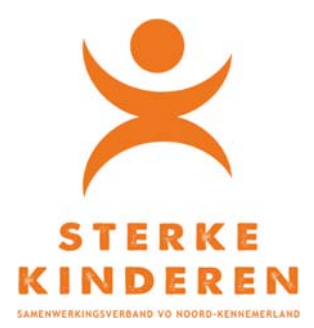

# **Stap 3: dossier ophalen (importeren) door ontvangende school**

Menu: INSTELLINGEN – IMPORT/EXPORT – TOP DOSSIER IMPORT – Klik op IMPORTEREN

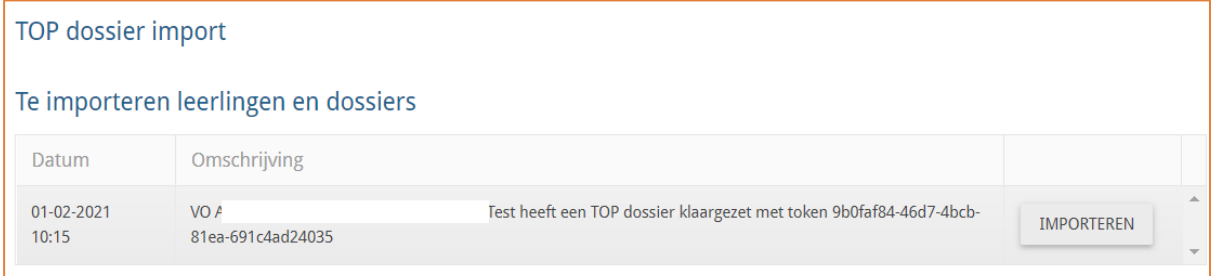

Vul de geboortedatum in van de betreffende leerling en klik op TOP DOSSIER OPHALEN

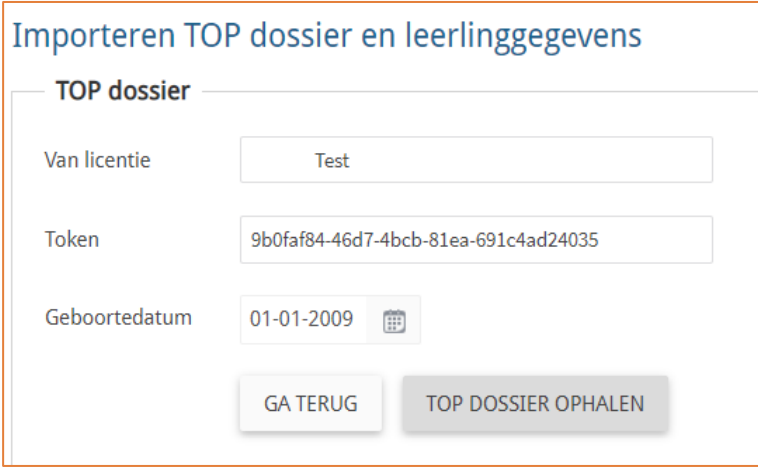

Vul schooljaar en groep en klik op TOP DOSSIER IMPORTEREN

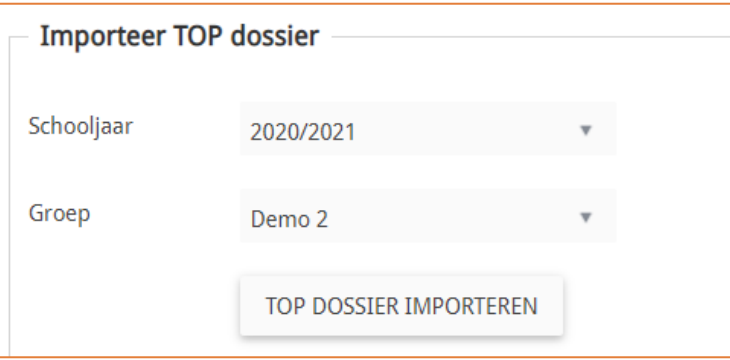

Na enkele ogenblikken verschijnt de melding dat het dossier is geïmporteerd

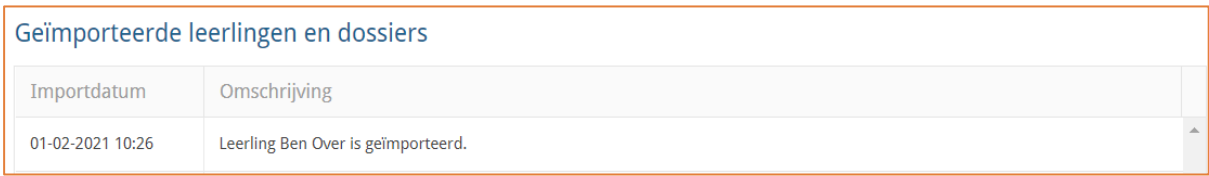

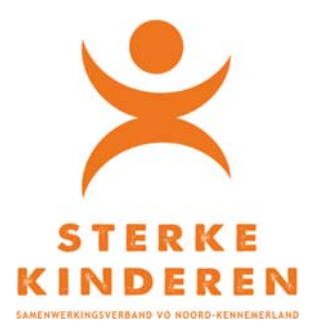

In het startscherm is zichtbaar dat het dossier is geïmporteerd. Alle informatie is meegenomen (incl. bestanden en verslagen). Alle onderdelen in het dossier moeten wel opnieuw worden afgerond (eventueel bijgewerkt). Via de "Ikea-route" kun je menu's 1 tot en met 7 in één keer afronden.

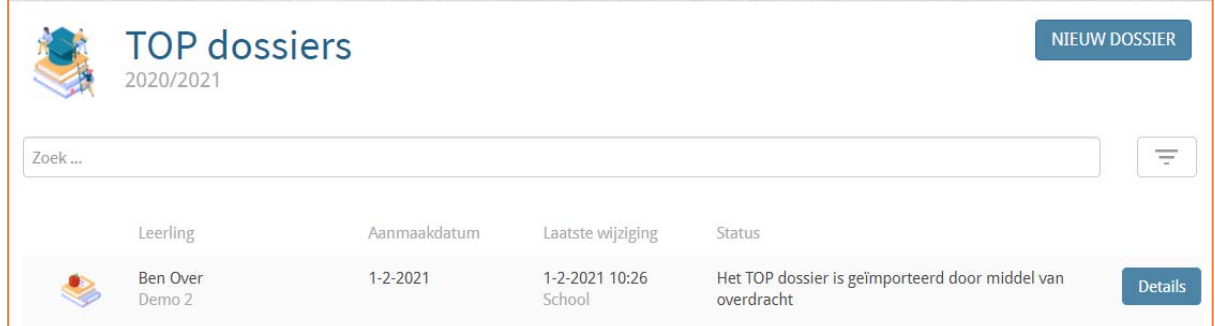

De school die het dossier heeft klaargezet kan via INSTELLINGEN – IMPORT/EXPORT – TOP DOSSIER EXPORT zien of een klaar gezette dossier is opgehaald door de ontvangende school.

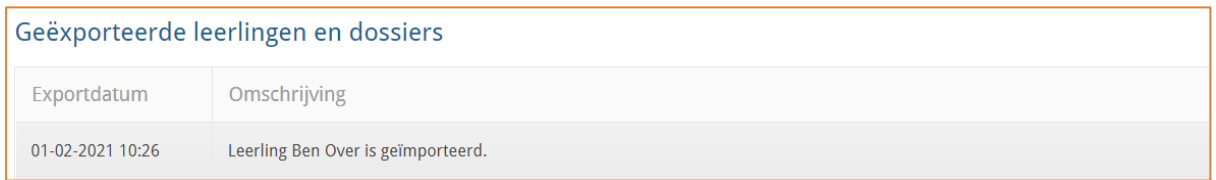

## **OVERDRACHT TOP DOSSIER MET TUSSENKOMST VAN HET SWV**

## **Stap 1: aanvraag indienen bij het swv (9 toelaatbaarheidstoolbox vullen)**

**Stap 2: na toekennen aanvraag dossier (9 t/m 11) afronden en archiveren** 

# **Stap 3: dossier klaarzetten voor export**

## **Stap 4: dossier importeren door ontvangende school**

In menu: LOGBOEK – BESTANDEN is de besluitvorming en toegekende ondersteuning van het swv in te zien en te downloaden.

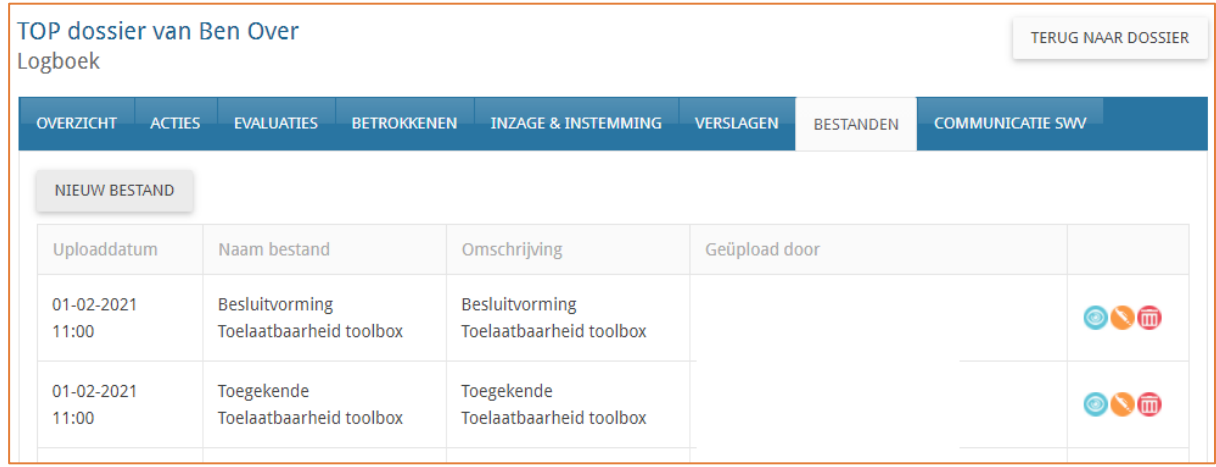